#### STUDENT TIP SHEET

Firefly is the academy VLE (Virtual Learning Environment) It contains all of the student subject resources, student and parent information sections and is used by teachers to set all homework. Students can also download the student app for android and IPhones which will send reminders and has other useful features to support learning.

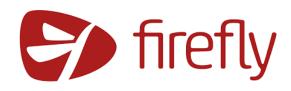

## How to find Firefly?

You can find links to Firefly login on the academy website.

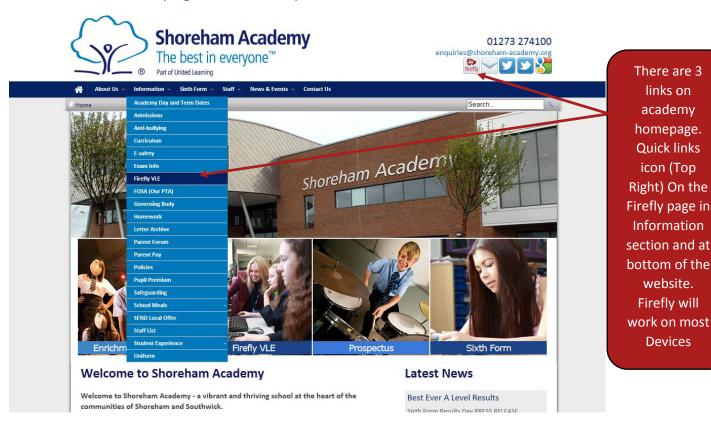

You can also find link on the start menu when you log onto a computer at the academy.

## How do I login?

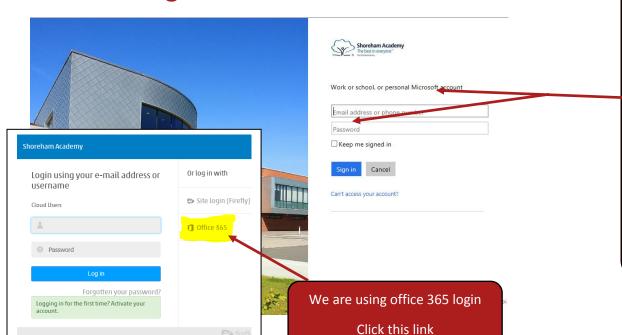

On the Office 365 Login link you should see a picture of the academy.

Enter your email address in the top box and then your school network password in the lower box.

Then click Sign In

# STUDENT TIP SHEET What will I see once I've logged on?

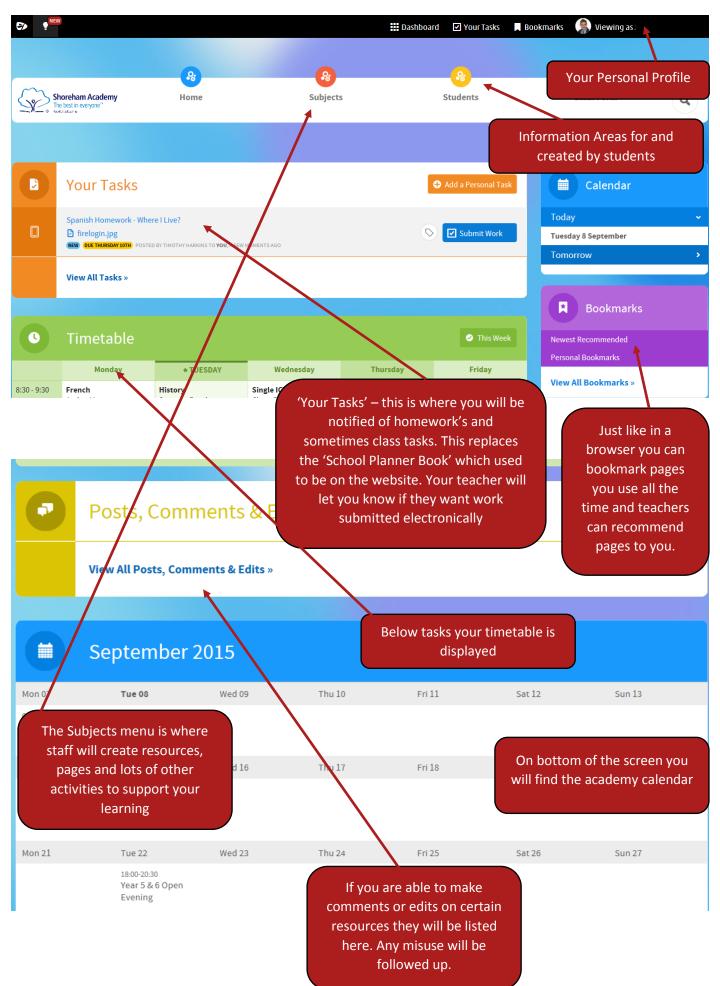

#### **STUDENT TIP SHEET**

### How do I found out what my homework is?

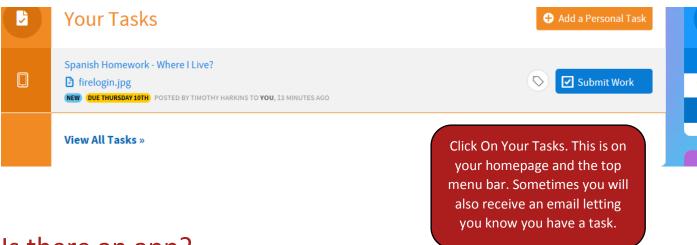

## Is there an app?

You can download the Student Planner app on most devices. Search app or play store for 'firefly student planner' unfortunately from September 2018 Firefly no longer supports older Apple devices that are running IOS 9

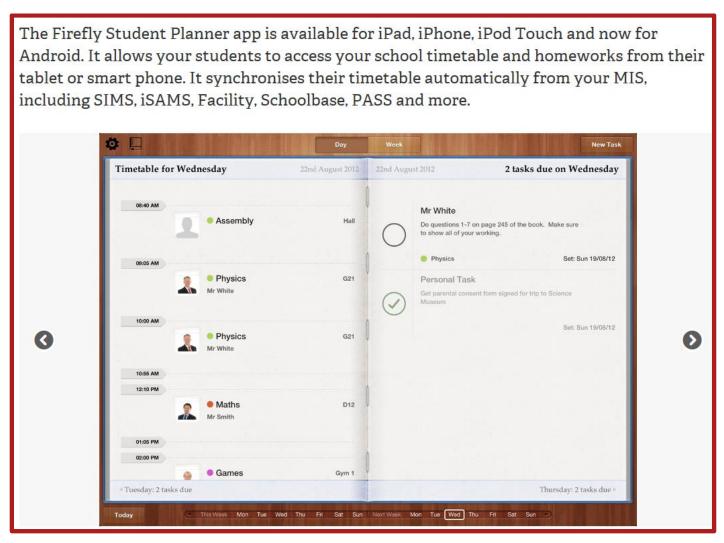

The code you will need to know to use the app is simply 'shoreham'. Then use same login details as main site, your email address and login password.

#### STUDENT TIP SHEET

What else does it do?

Firefly will enable you to create pages using the following functions. Your teachers will guide you on these steps when required for your learning.

- Text
- Pictures and galleries
- Video and Embedded Content
- Blogs
- Polls
- Quizzes
- File Lists